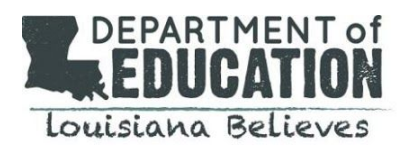

Each year the Department releases statewide, regional, school system, and school level educator workforce reports. The educator workforce reports were developed to inform school system-level leaders' and school-level leaders' educator workforce decisions by providing a rich field of data. The reports contain data relative to educator recruitment, promotion, compensation, and placement.

The School System and School Site Educator Workforce reports can be found in the [Louisiana](https://louisianaschools.info/) Principal and [Superintendent](https://louisianaschools.info/) Secure Reporting Portal. Please use the following links for an overview of the website and information for obtaining access to the website.

- Louisiana Principal and [Superintendent](https://louisianaschools.info/) Secure Reporting Portal Website Link
- Louisiana Principal and [Superintendent](https://www.louisianabelieves.com/docs/default-source/accountability/secure-reporting-system-user-guide.pdf?sfvrsn=1ae921f_8) Secure Reporting Portal User Guide
- Louisiana Principal and [Superintendent](https://www.louisianabelieves.com/docs/default-source/links-for-newsletters/psss---login-quick-reference-guide.pdf?sfvrsn=2) Secure Reporting Portal Login Guide

In Super App WT1.1, School Systems will identify the primary Louisiana-approved teacher preparation provider(s) that will meet school system needs, based upon the subject areas with the highest percentage of classes being taught by out-of-field and uncertified teachers. This guide walks school systems through the Educator Workforce Reports on the Secure Portal to respond to the WT1.1 section of Super App.

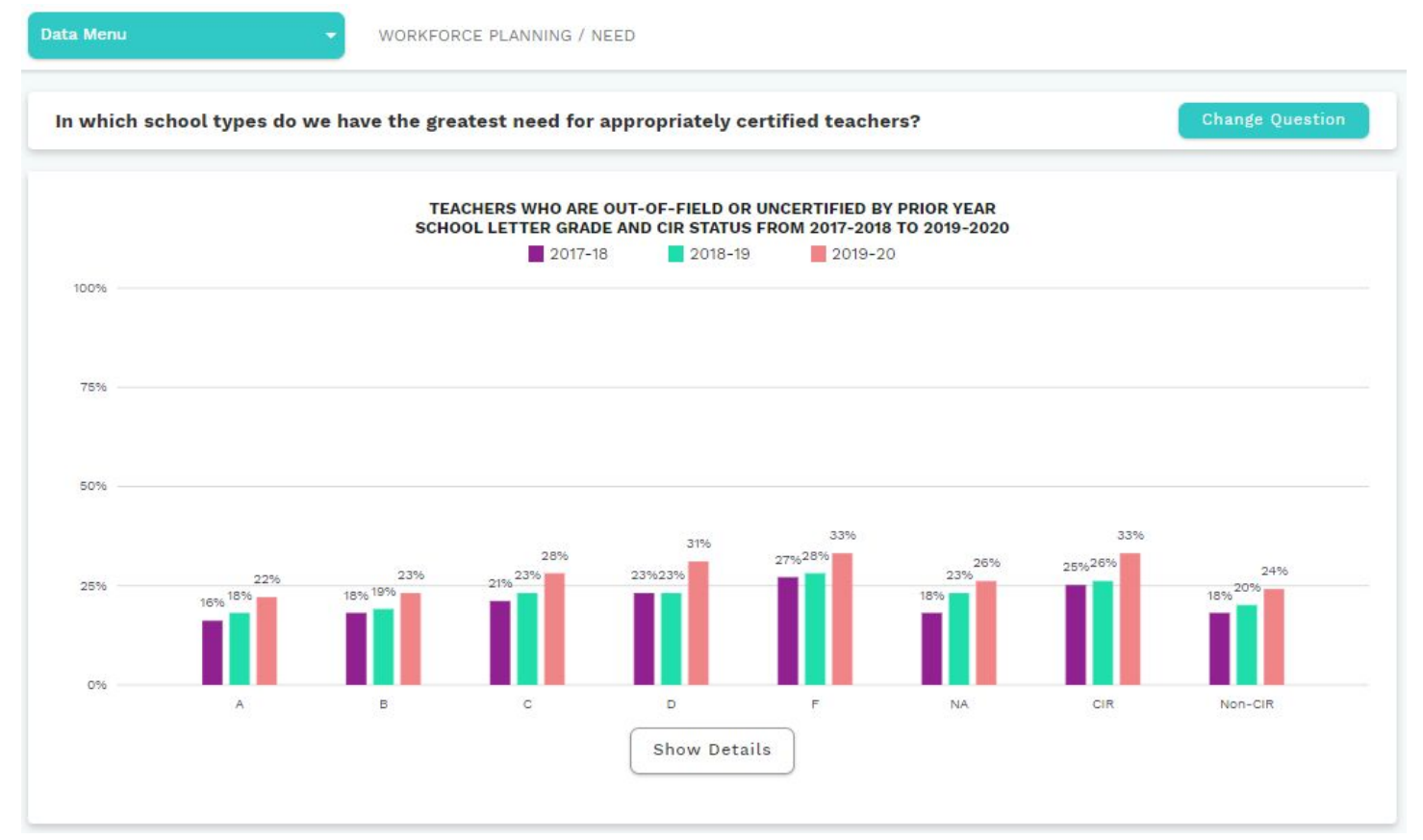

### **How to Navigate to the Educator Workforce Reports**

# Go to Another District or School View

School-level users will have access to only their own school, but superintendent users have the option to view district-level results as well as each school in the district. To search for schools, use the search bar at the top of the page.

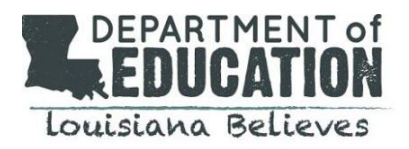

# Data Menu

The Data Menu allows users to navigate across sections and subsections of data. Click on "Data Menu" to expand options. The text next to the Data Menu icon displays the name of the selected section and subsection (e.g. Academic Performance / Accountability Results Summary). Educator Workforce Data is located in the Workforce Planning section in the Need subsection.

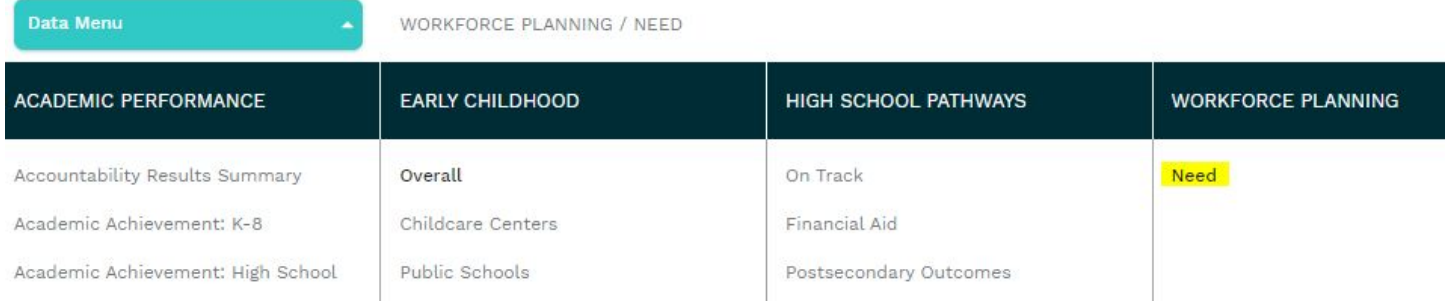

# Change Question

Once a subsection has been selected, users can navigate the data by clicking on "Change Question." Select a question to explore the data. Click "Close" to return to the prior view.

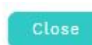

In which school types do we have the greatest need for appropriately certified teachers?

In which subject areas do we have the greatest need for appropriately certified teachers?

How do my partnerships with teacher preparation providers address my workforce needs?

### Show/Hide Details

Below the chart, most questions include an option to explore a detailed data table by clicking the button labeled "Show Details."

**Sort**: Click on the header of any column to sort the table on that column. The first click sorts the data in ascending order, the second click sorts it in descending order, and the third click resets the data to the original view.

Filter: Use the "Search this table" box at the top of the table to filter the table.

Click "Hide Details" to go back to the default view.

#### Export Data

Users may export all data included in the charts and tables throughout the reporting system. There are two different export buttons:

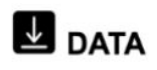

Clicking here will begin an export of all data visualized in the system's charts and tables. Note: this file includes only school and LEA codes.

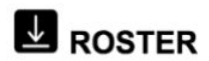

Clicking here will begin an export of student, teacher, and classroom data. School and district names are also included in this file.

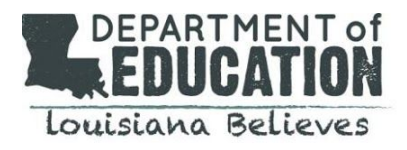

# **Using the Educator Workforce Reports**

Educator workforce data is displayed on the secure site to answer the following questions.

- 1. In which school types do we have the greatest need for appropriately certified teachers?
- 2. In which subject areas do we have the greatest need for appropriately certified teachers?
- 3. How do my partnerships with teacher preparation providers address my workforce needs?

To answer WT1.1 of Super App, school system leaders will begin by first assessing their educator workforce need based upon the subject areas with the highest percentage of classes being taught by out-of-field and uncertified teachers. The first two questions in the educator workforce reports will display this information.

In which school types do we have the greatest need for appropriately certified teachers?

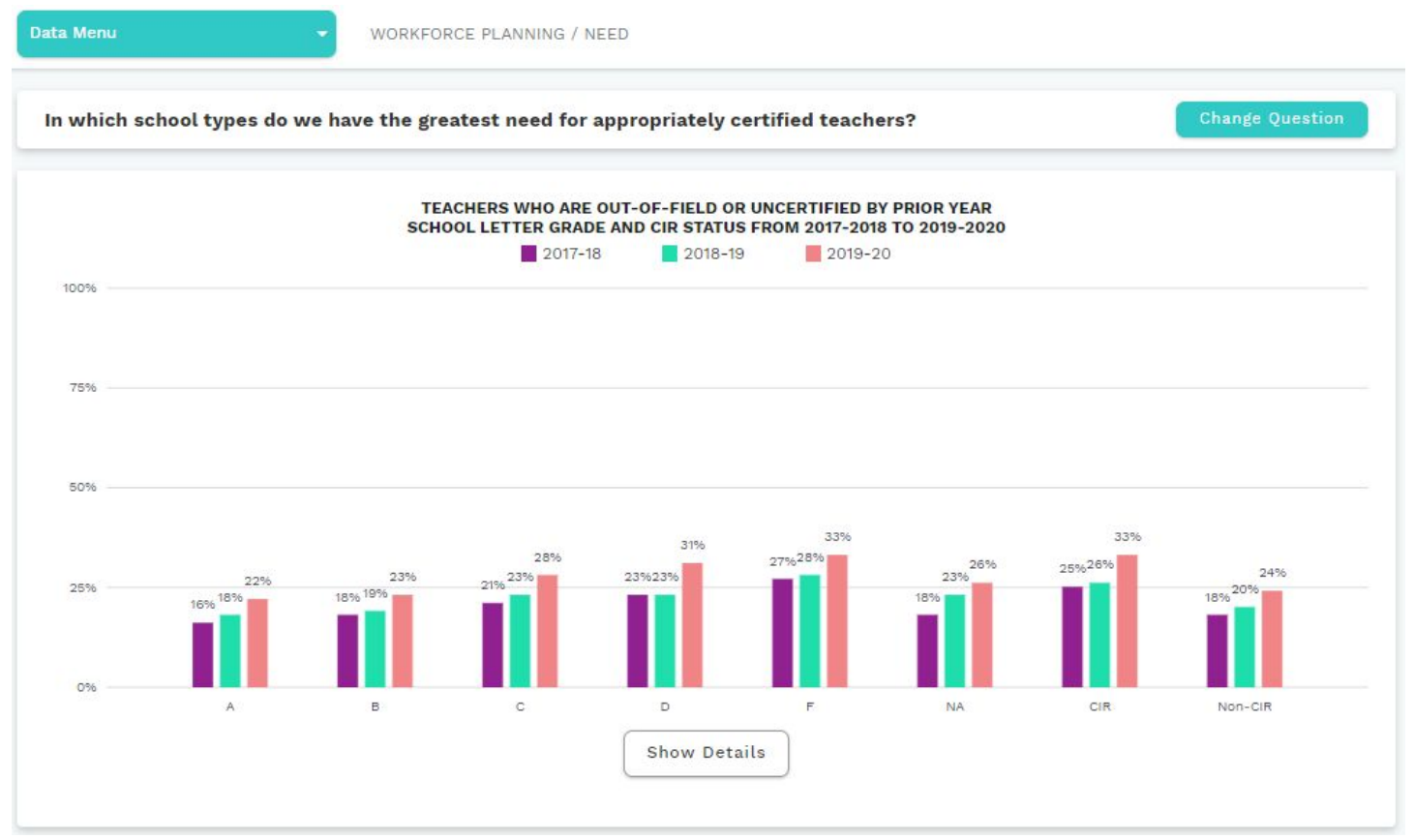

This view will help identify educator workforce need by school letter grade and CIR status. Clicking on "Show Details" will display out-of-field and uncertified teachers by each school site.

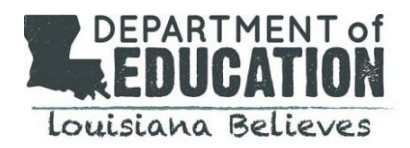

#### In which subject areas do we have the greatest need for appropriately certified teachers?

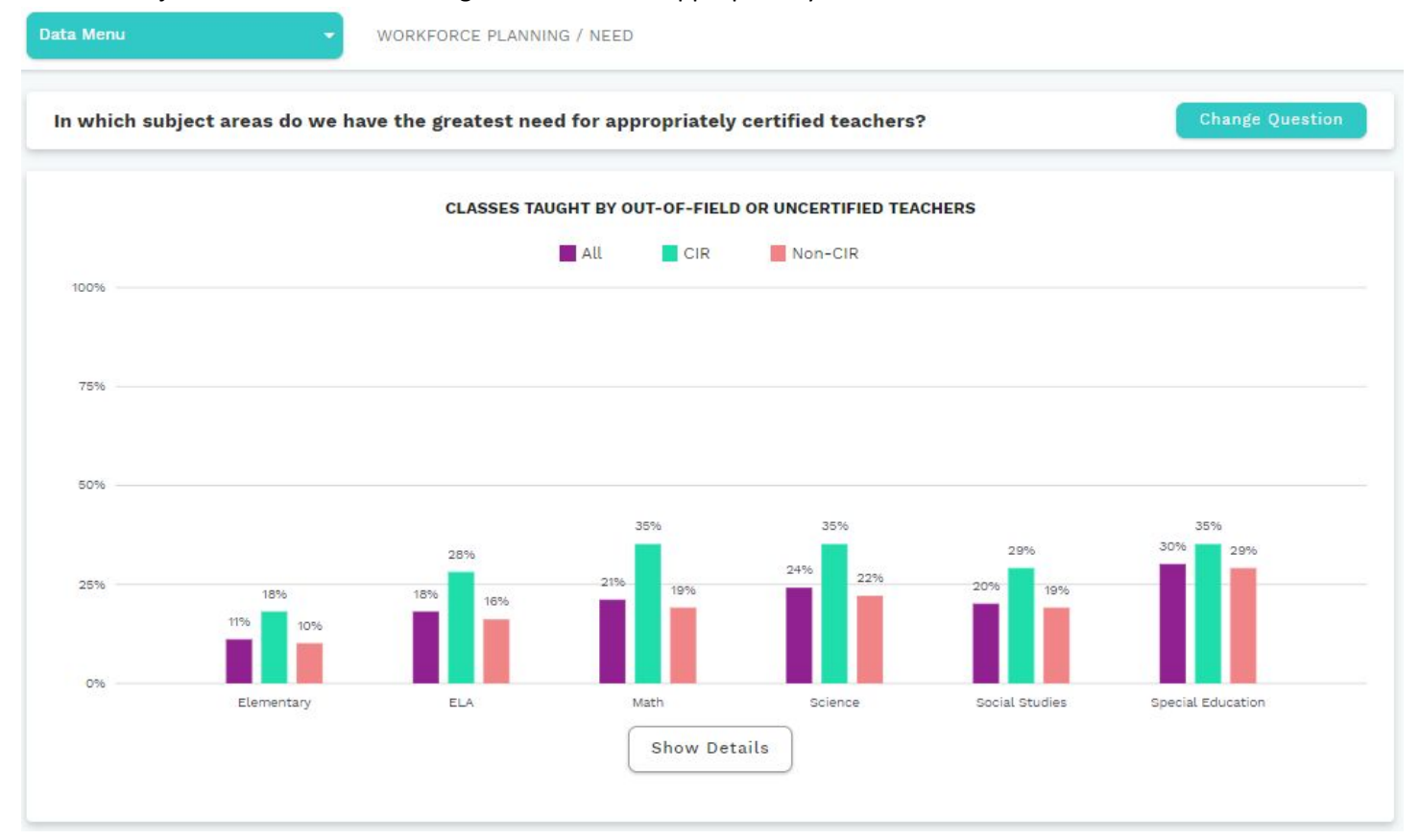

This view will help identify educator workforce need by subject area and CIR status. Clicking on "Show Details" will display out-of-field and uncertified classes by each school site and subject.

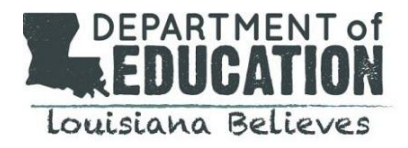

### **Identifying Teacher Preparation Provider Partnerships**

Once you have identified the schools and subject areas that are most in need of certified educators, you will now assess how teacher preparation providers are meeting those needs with the following question.

#### How do my partnerships with teacher preparation providers address my workforce needs?

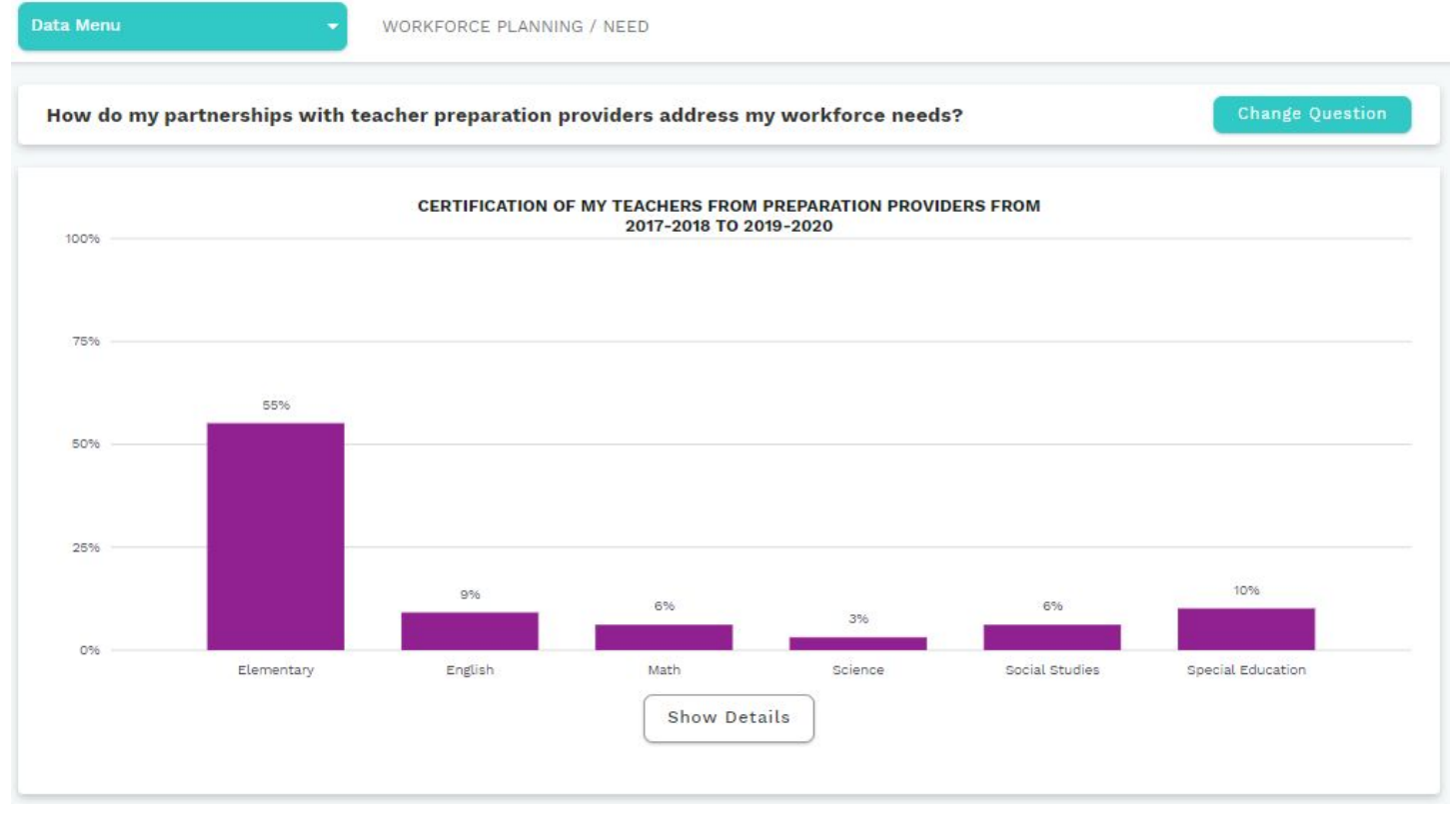

This view displays the certification areas of newly hired teachers prepared by Louisiana teacher preparation providers. Clicking on "Show Details" will display the count of prepared teachers by certification area and provider.

School systems will compare this information with their educator workforce need to determine if their current partnerships are aligned. School systems can explore *[LouisianaTeacherPrep.com](https://louisianateacherprep.com/)* for a full list of approved providers and information to help determine additional partners in addressing their need.